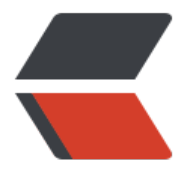

链滴

# 人生苦短, 我用 Manjaro

作者: dianjiu

- 原文链接:https://ld246.com/article/1598239171654
- 来源网站:[链滴](https://ld246.com/member/dianjiu)
- 许可协议:[署名-相同方式共享 4.0 国际 \(CC BY-SA 4.0\)](https://ld246.com/article/1598239171654)

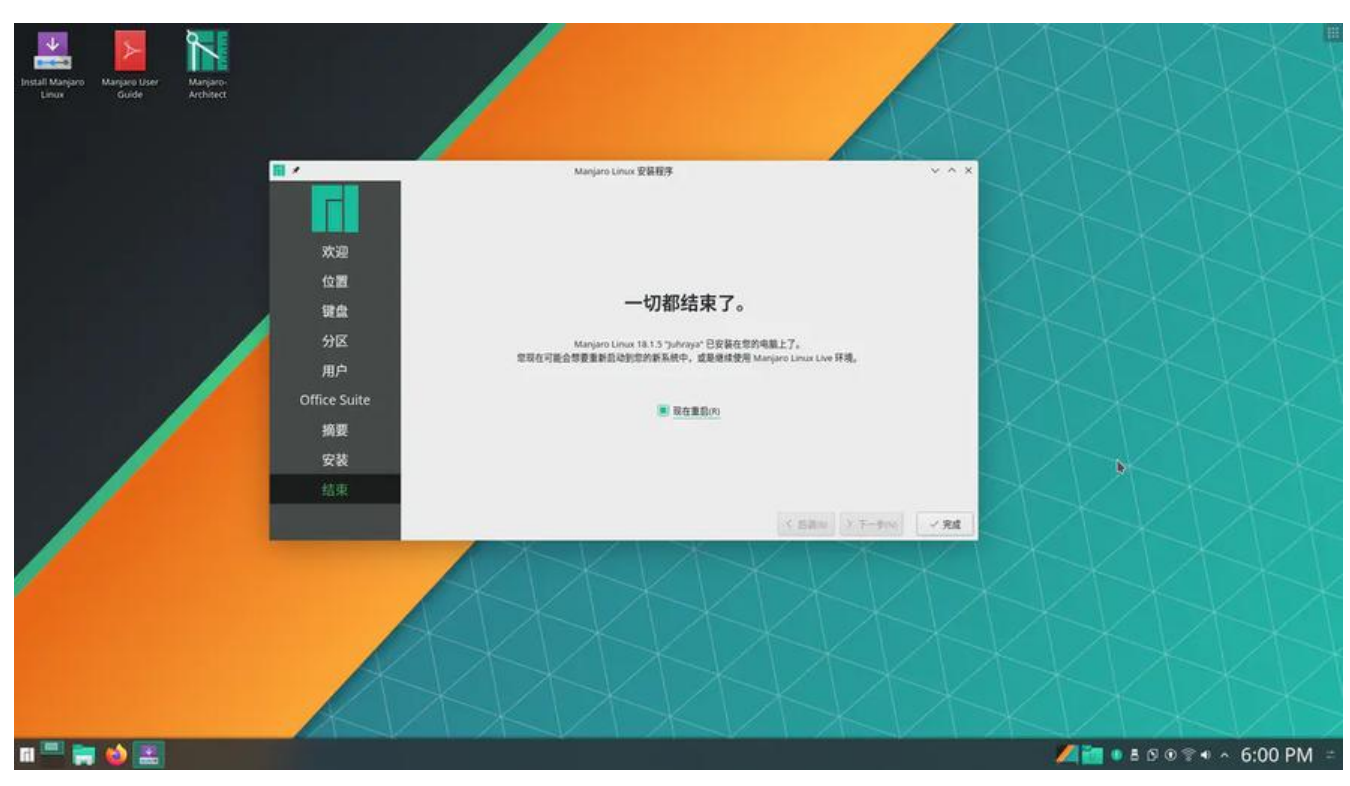

### **前言**

不知不觉,折腾linux 已经4年了,从centos到ubuntu ,deepin 到现在的manjaro .现在做个笔记, 的manjaro 配置和一些常用的软件。

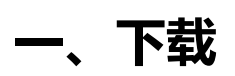

镜像制作工具

https://rufus.ie/

系统镜像下载

[https://mirrors.t](https://rufus.ie/)una.tsinghua.edu.cn/osdn/storage/g/m/ma/manjaro/kde/20.0.3/

百度云打包下载

[链接:https://pan.baidu.com/s/1Lrc47blK9lAhayma0B06MQ](https://mirrors.tuna.tsinghua.edu.cn/osdn/storage/g/m/ma/manjaro/kde/20.0.3/)

提取码: dj63

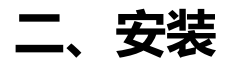

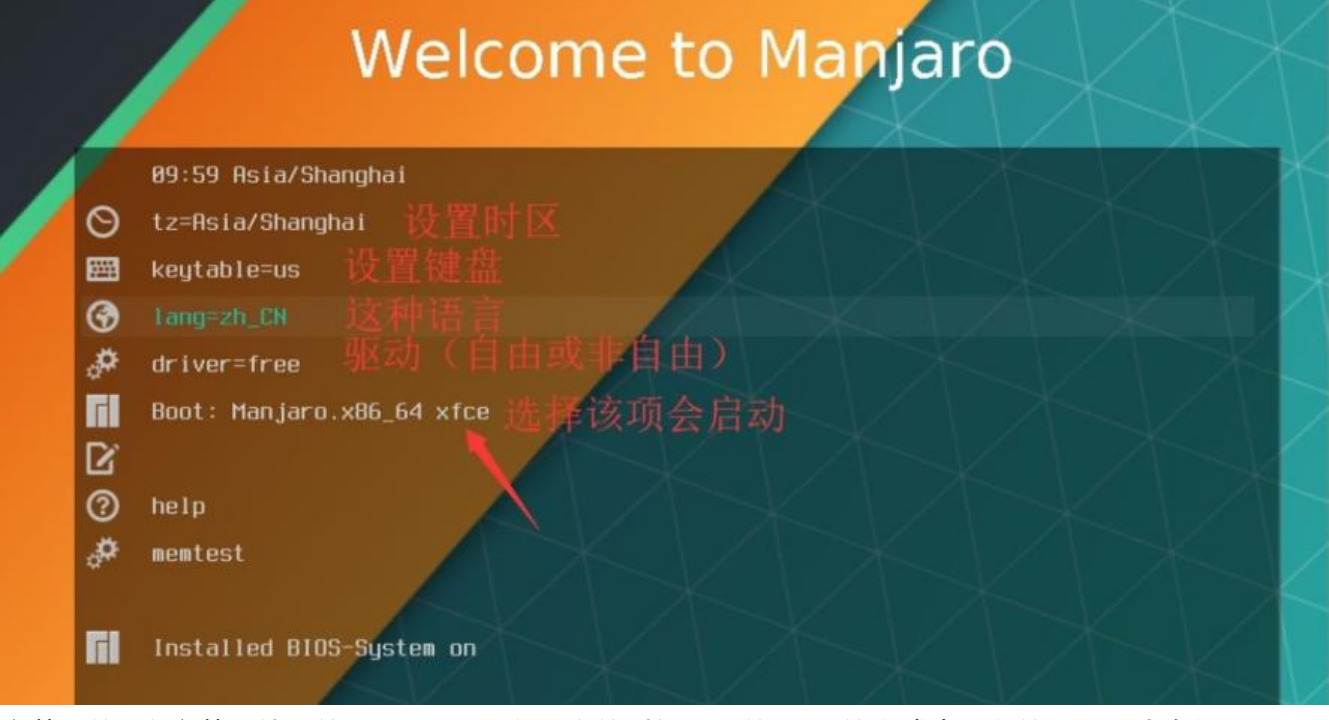

安装用的U盘安装,使用的ultariso。写入硬盘的时候选用的RAW的方式去写入的,否则会有问题。 后基本就是下一步了。可参考教程 https://www.jianshu.com/p/2ec565f17e00

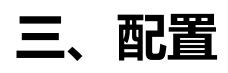

#### **1、更换国内源**

sudo pacman -Syy

sudo pacman-mirrors -i -c China -m rank #选一个清华源就行

sudo pacman -Syyu

#### **2、安装vim**

由于不太习惯nano,还是换回vim吧

sudo pacman -S vim

#### **3、添加arch源**

sudo vim /etc/pacman.conf

把下边这个添加进去

```
[archlinuxcn]
SigLevel = Optional TrustedOnly
Server = https://mirrors.ustc.edu.cn/archlinuxcn/$arch
```
然后

sudo pacman -Syy && sudo pacman -S archlinuxcn-keyring

#### **4、安装zsh**

sudo pacman -S git

sudo pacman -S zsh

sh -c "\$(curl -fsSL https://raw.github.com/robbyrussell/oh-my-zsh/master/tools/install.sh)"

chsh -s /bin/zsha

#### **5、更换输入法**

sudo pacman -S fcitx-sogoupinyin sudo pacman -S fcitx-im # 全部安装 sudo pacman -S fcitx-configtool # 图形化配置工具

设置中文输入法环境变量,编辑~/.xprofile文件,增加下面几行(如果文件不存在,则新建)

```
export GTK_IM_MODULE=fcitx
export QT_IM_MODULE=fcitx
export XMODIFIERS="@im=fcitx"
```
#### **6、安装yay**

背靠Arch软件仓库,安装软件爽的yp,仓库又全又新,基本上遇不到依赖问题需要手动去搜该怎么 装,这也是我不愿意换回Ubuntu的一个重要原因

sudo pacman -S yay

yay是一个用Go语言写的一个AUR助手,有些时候官方仓库没有你想要的软件,就需要通过yay来安装

有了yay,以后就不用sudo pacman了

- yay -S latte-dock #dock栏
- yay -S flameshot #截图工具
- yay -S deepin-screenshot # 深度截图
- yay -S deepin-wine-tim #Tim
- yay -S deepin-wine-wechat #微信
- yay -S netease-cloud-music #网易云音乐
- yay -S uget #下载工具
- yay -S xdman #下载器
- yay -S copyq #粘贴板
- yay -S xmind #xmind
- yay -S typora #md笔记
- yay -S wiznote #为知笔记
- yay -S baidunetdisk #百度网盘
- yay -S gitkraken #git客户端
- yay -S foxitreader #pdf阅读
- yay -S google-chrome #谷歌浏览器
- yay -S aur/browser360 #360浏览器
- yay -S aur/360zip #360解压缩

yay -S visual-studio-code-bin #VS Code

yay -S jetbrains-toolbox #jetbrains安装工具

yay -S wps-office wps-office-mui-zh-cn #wps

yay -S libreoffice #libreoffice

yay -S postman #接口测试

## **7、安装 yaourt**

sudo pacman -S yaourt